САНКТ-ПЕТЕРБУРГСКИЙ ГОСУДАРСТВЕННЫЙ УНИВЕРСИТЕТ КАФЕДРА РАДИОФИЗИКИ

Сафронова Ю.Ф., Павлейно М.А.

Лабораторная работа:

# АКТИВНЫЕ ФИЛЬТРЫ НА ОСНОВЕ ОПЕРАЦИОННОГО УСИЛИТЕЛЯ

Учебно-методическое пособие

Санкт-Петербург 2019 г.

*Печатается по решению Ученого совета физического факультета Санкт-Петербургского государственного университета*

### **Рецензенты:**

**Валерий Андреевич Павлов, д. ф.-м. н., профессор Кафедры радиофизики Андрей Николаевич Ключарев, д. ф.-м. н., профессор Кафедры оптики** 

# **Юлия Федоровна Сафронова, старший преподаватель Кафедры радиофизики Михаил Анатольевич Павлейно, к. ф.-м. н., доцент Кафедры радиофизики АКТИВНЫЕ ФИЛЬТРЫ НА ОСНОВЕ ОПЕРАЦИОННОГО УСИЛИТЕЛЯ**

Учебно-методическое пособие: лабораторная работа по курсу «Практикум по методам планирования и проведения инженерного эксперимента». - СПб., 2019

Настоящее учебно-методическое пособие представляет собой описание и методические указания к лабораторной работе, выполняемой в курсе «Практикум по методам планирования и проведения инженерного эксперимента» образовательной программы СПбГУ «Инженерно-ориентированная физика». В теоретической части рассматриваются свойства операционного усилителя, методы его моделирования в среде визуального программирования Simulink / SimPowerSystems, электрические схемы фильтров разных типов первого и второго порядка. Для лучшего понимания активные фильтры сравниваются с пассивными аналогами. Вводится представление о методе каскадного синтеза фильтров. Пособие содержит описание экспериментальной установки, методику измерений, задания по выполнению практической части, вопросы для самоконтроля.

Пособие предназначено для студентов 2 курса СПбГУ, обучающихся по образовательной программе «Инженерно-ориентированная физика». Также пособие может использоваться в рамках курса «Практикум по физическим основам методов обработки и передачи информации» образовательной программы «Прикладные физика и математика».

# **ОГЛАВЛЕНИЕ**

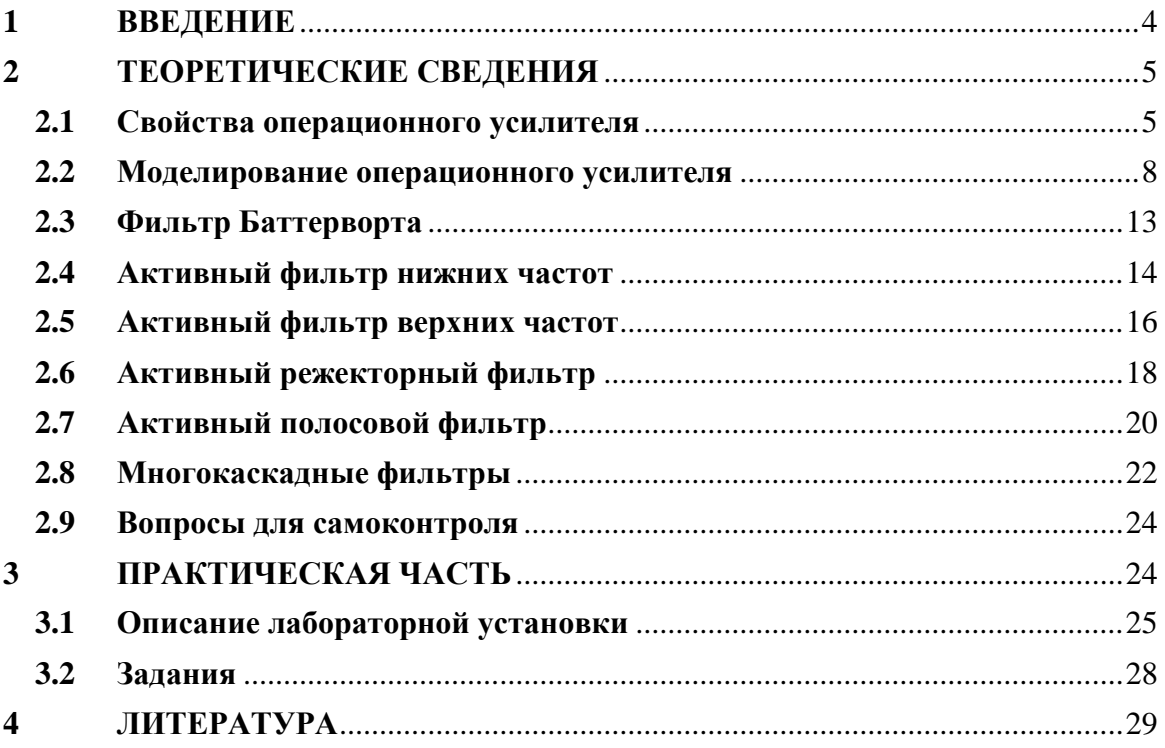

# <span id="page-3-0"></span>1 ВВЕДЕНИЕ

Электрический фильтр - это четырехполюсник с зависящей от частоты амплитудно-частотной характеристикой (АЧХ) и фазо-частотной характеристикой (ФЧХ). Фильтры предназначены для пропускания определенной части спектра сигнала и подавления остальной части. В зависимости от вида АЧХ различают фильтры нижних частот (ФНЧ), фильтры верхних частот (ФВЧ), полосовые (ПФ) и режекторные (РФ) фильтры (рис. 1).

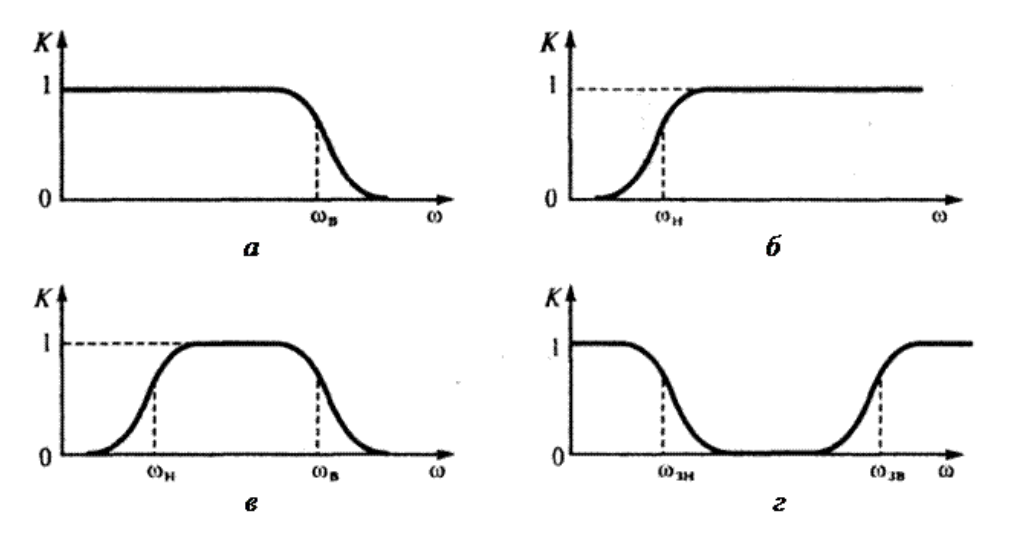

Рис. 1. АЧХ фильтров различных типов: а) ФНЧ, б) ФВЧ, в) ПФ, г) РФ.

За полосу пропускания фильтра принимается область частот, для которой коэффициент усиления уменьшается не более чем в  $1/\sqrt{2} = 0.707$  раз. На рис. 1. границы полос пропускания для фильтров, верхняя и нижняя граничные частоты (они также называются частотами отсечки), обозначены  $\omega_R$ ,  $\omega_H$ ,  $\omega_{3H}$ ,  $\omega_{3R}$ .

Активные фильтры  $\equiv$ фильтры. солержашие активный элемент. использующий дополнительный источник питания. Это могут быть разные усилители, транзисторы и другие активные элементы. В данной работе мы рассмотрим активные фильтры, построенные на базе операционных усилителей (ОУ). ОУ является одним из наиболее часто встречающихся элементов в аналоговой схемотехнике, т.к. на его основе можно достаточно легко построить множество устройств: усилители, генераторы различных сигналов, стабилизаторы напряжения и тока, компараторы и активные фильтры. Из курса лекций известно, что коэффициент передачи идеального ОУ с обратной связью полностью определяется частотной характеристикой обратной связи и не зависит от усиления и частотных свойств ОУ. Поэтому, подбором свойств цепи обратной связи ОУ можно реализовать фильтры различных типов.

По сравнению с пассивными фильтрами активные фильтры имеют ряд преимуществ. Во-первых, активные фильтры могут быть также и усилителями, т.е. максимальное значение АЧХ, в отличие от пассивных фильтров, может быть больше единицы. Во-вторых, для того чтобы получить большую крутизну АЧХ, т.е. сделать фильтр более избирательным, нужно увеличить порядок фильтра. Для пассивных фильтров это означает появление в схеме двух реактивных элементов: конденсатора и катушки индуктивности. Как мы увидим в работе, фильтры высших порядков на основе ОУ можно получить без использования катушек индуктивности

(в отличие от пассивных схем), что позволяет получать дешевые миниатюрные устройства и применять технологию интегральных схем. В-третьих, большое входное и малое выходное сопротивления ОУ позволяют конструировать фильтры методом каскадного включения. Преимущества этого способа будут обсуждаться в главе Многокаскадные фильтры.

В ходе выполнения работы студенту предлагается рассчитать различные типы фильтров, провести компьютерное моделирование, смонтировать электрическую цепь, провести экспериментальные измерения и, учитывая погрешности измерения и ограничения метода измерения, сравнить экспериментальные результаты и моделирование. В описании приведены только основные теоретические результаты и кратко описан способ создания блока операционного усилителя в программе Simulink / SimPowerSystems для проведения компьютерного моделирования. Для более подробной информации рекомендуется обратиться к конспекту лекций по дисциплине «Методы планирования и проведения инженерного эксперимента» и дополнительной литературе, приведенной в конце пособия. В конце главы «Теоретические сведения» приводятся вопросы для самоконтроля, на которые студенту рекомендуется ответить самостоятельно при подготовке к лабораторной работе.

При написании пособия предполагалось, что студенты знакомы с основами работы в программах Simulink и SimPowerSystems, примеры приводятся для версии 2014а, установленной в компьютерном классе, для других версий возможны некоторые отличия интерфейса.

#### <span id="page-4-0"></span> $\overline{2}$ ТЕОРЕТИЧЕСКИЕ СВЕДЕНИЯ

#### <span id="page-4-1"></span>2.1 Свойства операционного усилителя

ОУ выполняются в виде интегральных микросхем (рис. 2 а), в состав которых входят несколько десятков или сотен транзисторов и пассивных  $R$ ,  $C$  элементов. ОУ представляет собой усилительное устройство с большим коэффициентом усиления  $K_{OY}$  (10<sup>3</sup> ÷ 10<sup>5</sup>), большим входным (до сотен МОм) и малым выходным (десятки Ом) сопротивлениями и широкой полосой пропускания, начинающейся от нуля и достигающей для ряда ОУ значения сотен мегагерц.

На электрических схемах ОУ обычно изображается треугольником и имеет два входа и один выход. На рис. 2 б показана подробная схема включения ОУ. 1 и 2 или «-» и «+» - инвертирующий и неинвертирующий входы ОУ (часто на схемах обозначается только неинвертирующий вход знаком о),  $5 -$ выход ОУ.

Если подать гармонический сигнал  $u^+(t)$  на вход «+» ОУ при заземленном входе «-», то на выходе будет напряжение  $K_{OY}u^{+}(t)$ . Этот вход называется неинвертирующим (не изменяет знак входного сигнала). При подаче напряжения  $\vec{u}$ (t) на вход «-» при заземленном втором входе, на выходе получается напряжение - $K_{OY}$  и (t). Поэтому, этот вход называется инвертирующим (изменяет знак входного сигнала). Поэтому, ОУ усиливает разность гармонических сигналов  $u^+(t)$  и  $u^-(t)$  на его входах, такой усилитель называется дифференциальным:

$$
u_{\text{BUX}}(t) = K_{0y}(u^+(t) - u^-(t)) = K_{0y}u_{\text{and}}(t) \tag{2.1.1}
$$

В общем случае, если нужно учесть частотную зависимость  $K_{OY}$  для сигналов произвольной формы со спектральными функциями  $U^{\dagger}(i\omega)$  и  $U(i\omega)$  можно записать.

$$
U_{\text{BbIX}}(i\omega) = K_{0y}(i\omega)\big(U^+(i\omega) - U^-(i\omega)\big) = K_{0y}(i\omega)U_{\text{and}}(i\omega) \quad (2.1.2)
$$

Наличие двух входов у дифференциального усилителя дает возможность включения двух независимых цепей обратной связи, одна из которых связывает выход усилителя с его инвертирующим входом (отрицательная обратная связь), а другая - с неинвертирующим (положительная обратная связь).

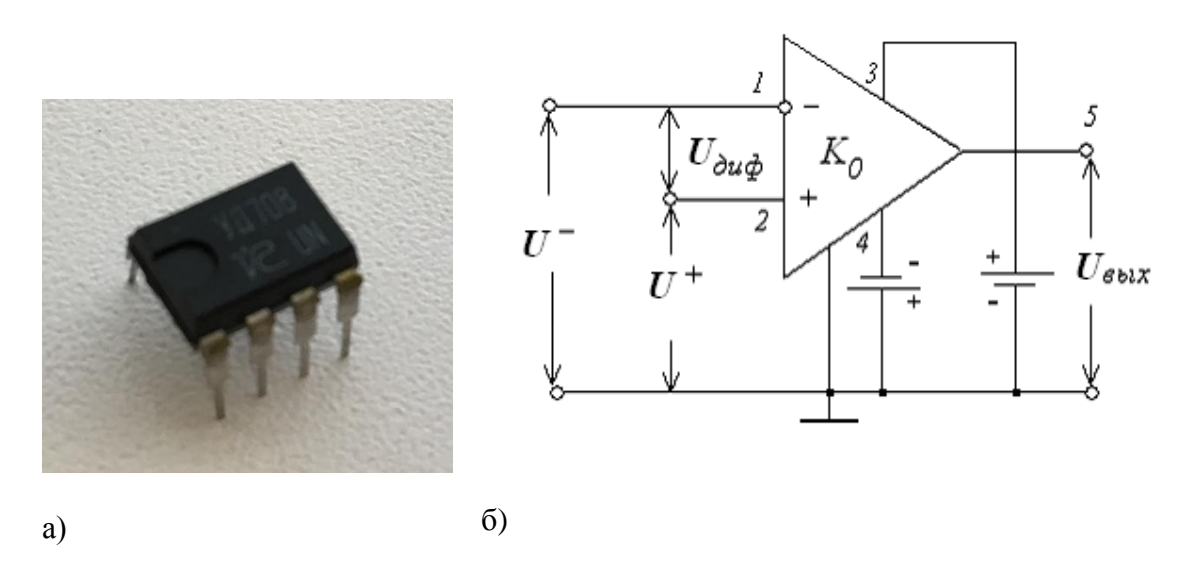

Рис. 2. а) внешний вид микросхемы на ОУ, б) подробное изображение ОУ на схеме.

Чтобы обеспечить возможность работы ОУ как с положительными, так и с отрицательными входными сигналами, используется двух полярное постоянное питающее напряжение (на рис. 2 б оно подключается к 3 и 4 выводам ОУ). На электрической схеме, как правило, эти входы не изображаются. Также часто не изображается заземленный провод (нижний на рисунке), относительно которого измеряются напряжения.

Перечислим основные параметры ОУ:

- 1. Дифференциальный коэффициент усиления по напряжению (коэффициент передачи) является комплексной функцией от частоты  $K_{0}$  (*i* $\omega$ ) и равен отношению спектра сигнала на выходе к спектру дифференциального входного напряжения. Значение коэффициента усиления на нулевой частоте будем обозначать как  $K_0$ , его типовые значения находятся в пределах  $10^3$  -10<sup>5</sup>. ОУ является фильтром низких частот с широкой полосой пропускания, поэтому модуль коэффициента усиления может считаться постоянным в широком диапазоне частот.
- 2. Частота единичного усиления  $f_1$ . На больших частотах усиление ОУ уменьшается и на частоте  $f_1$  модуль коэффициента усиления доходит до 1. Эта частота называется частотой единичного усиления. Для низкочастотных ОУ  $f_1 = 1$  МГц, для быстродействующих высокочастотных  $f_1 = 15 - 100$  МГц.
- 3. Полоса пропускания ОУ определяется как частотный диапазон, в котором АЧХ уменьшается не более чем в 0,707 раз от своего максимального значения. Нижняя граница полосы пропускания равна нулю (ОУ усиливает постоянные напряжения), верхняя граница полосы пропускания определяется типом ОУ и может изменяться от десятков кГц до сотен МГц.
- 4. Входное сопротивление сопротивление со стороны любого входа, в то время как другой вход заземлен. Входное сопротивление для разных типов усилителей может иметь величину от нескольких кОм до нескольких сотен МОм.
- 5. Выходное сопротивление это сопротивление со стороны выхода в таком режиме работы, когда напряжение на входе равно нулю. Это сопротивление может быть равно десяткам или сотням Ом.
- 6. Выходное напряжение сдвига это напряжение на выходе ОУ относительно «земли» или общей точки схемы при условии, что дифференциальное входное напряжение равно нулю. Операционные усилители конструируются так, чтобы это напряжение было равно нулю. Однако точно выполнить это условие невозможно. Обычно, для установления выходного напряжения, равного нулю, необходимо подать на вход (между выводами (+) и (-)) напряжение смещения несколько милливольт. Некоторые ОУ имеют дополнительные выводы ( $\mathbf{5}_1$  и  $\mathbf{5}_2$  рис. 3) для подключения потенциометра, регулирующего напряжение на выходе при отсутствии входного сигнала. Такая процедура называется балансировка усилителя. Ее нужно проводить, если присутствует заметное напряжение сдвига ОУ.
- 7. Максимальное выходное напряжение. Формулы (2.1.1 2.1.2) характеризуют ОУ как линейное устройство и выполняются только для ограниченного диапазона входных напряжений. У разных типов ОУ максимальное выходное напряжение лежит в диапазоне  $\pm u$ <sub>питания</sub>, обычно это  $\pm$  (3 – 15) В. При превышении этого напряжения амплитуда на выходе перестает меняться и ОУ переходит в режим насыщения. Для того чтобы ОУ работал в линейном режиме используются обратные связи. Некоторые схемы работают в режиме насыщения ОУ, например, мультивибратор.

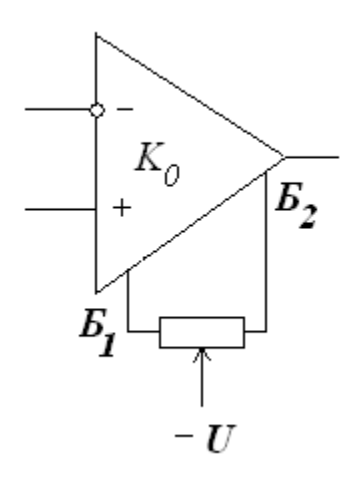

Рис. 3. Выводы Б<sub>1</sub> и Б<sub>2</sub> для балансировки ОУ.

Для расчетов схем с ОУ широко используют понятие об *идеальном операционном усилителе*, подразумевая под этим, что у ОУ:

o коэффициент передачи не зависит от частоты и бесконечно большой;

- о входное сопротивление каждого из входов ОУ стремится к бесконечности:
- о выходное сопротивление равно нулю:
- о усилитель полностью симметричен, выходное напряжение сдвига равно нулю, нет дрейфа нуля. (Дрейфом нуля называется изменение выходного напряжения, не связанные со входным сигналом и обусловленные внутренними процессами в усилителе. Главная причина дрейфа – изменение температуры.)
- о усилитель работает либо в линейном режиме, либо в режиме насыщения.

ОУ конструируются таким образом, чтобы в большинстве случаев выполнялось приближение идеального ОУ. Однако, при больших сопротивлениях цепей обратных связей входное сопротивление ОУ уже нельзя считать бесконечным; коэффициент усиления по напряжению можно считать бесконечным, если он много больше требуемого коэффициента усиления, определяемого цепью обратной связи; выходное сопротивление можно считать бесконечно малым, если оно много меньше сопротивления нагрузки усилителя. Поэтому, при расчете электрических схем следует выбирать такие номиналы элементов цепи, чтобы выполнялось приближение идеального ОУ.

#### <span id="page-7-0"></span>2.2 Моделирование операционного усилителя

Перед выполнением эксперимента необходимо рассчитать параметры схемы, заланной преполавателем, и провести компьютерное молелирование. Лля моделирования предлагается использовать библиотеку программы Simulink -SimPowerSystems. Это специализированная библиотека, предназначенная для моделирования электрических цепей, в которой используется принцип визуального программирования, т.е. пользователь создает не программный код. а схему (модель), состоящую из блоков библиотеки. Такое представление нагляднее, чем программный код, и интуитивно понятно для специалиста-электротехника, визуального программирования, поэтому, программы аналогичные Simulink/SimPowerSystems часто применяются инженерами в их практике. Также в SimPowerSystems пользователь имеет возможность создать свой собственный блок, собрав его схему замещения из готовых блоков SimPowerSystems и блоков основной библиотеки Simulink.

Рассмотрим, какой моделью можно описать ОУ. Учтем не идеальность ОУ. Исходя из частотных свойств, ОУ является фильтром низких частот с широкой полосой пропускания. Поэтому моделировать частотные свойства ОУ будем с помощью коэффициента передачи фильтра низких частот первого порядка и коэффициента усиления ОУ на постоянном токе  $K_0$  (2.2.1):

$$
K(i\omega) = \frac{K_0}{1 + i\frac{\omega}{\omega_0}},\tag{2.2.1}
$$

где  $\omega_0$  – граничная частота фильтра. Модуль выражения (2.2.1) равен (2.2.2):

$$
|K(i\omega)| = \frac{K_0}{\sqrt{1 + \left(\frac{\omega}{\omega_0}\right)^2}}
$$
(2.2.2)

Учитывая, что на частоте единичного усиления  $f_1$  модуль коэффициента передачи равен единице, находим граничную частоту фильтра (2.2.3):

$$
\omega_0 = \frac{2\pi f_1}{\sqrt{{K_0}^2 - 1}}
$$
\n(2.2.3)

Для ОУ коэффициент усиления  $K_0$  намного больше единицы, поэтому ею в знаменателе выражения (2.2.3) можно пренебречь. Тогда коэффициент передачи  $(2.2.1)$  перепишется как  $(2.2.4)$ :

$$
K(i\omega) = \frac{K_0}{1 + i\omega \frac{K_0}{2\pi f_1}}
$$
 (2.2.4)

Таким образом, функция передачи ОУ будет описываться двумя параметрами К<sub>о</sub> и  $f_l$ , которые можно найти в паспорте ОУ или взять типичные значения. Для значений  $K_0 = 10^5$  и  $f_l = 10^8$  Гц зависимость модуля (magnitude) и фазы (phase) комплексной функции передачи от частоты (frequency) будет выглядеть следующим образом (рис. 4). Для наглядности частота задается в логарифмическом масштабе. При частоте  $f_1 = 10^8$  Гц модуль функции передачи равен 1, но в выбранном масштабе по оси ординат этого не видно (здесь также было бы удобнее использовать логарифмический масштаб).

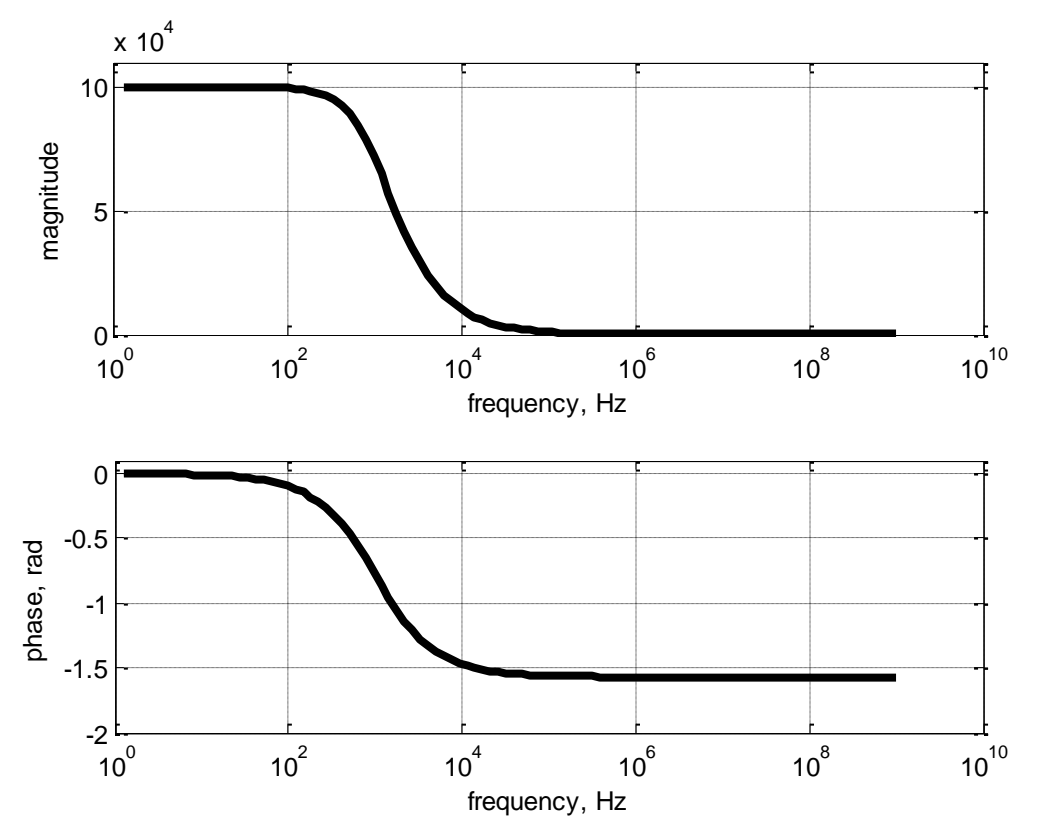

Рис. 4. АЧХ и ФЧХ модели ОУ для параметров  $K_0 = 10^5$  и  $f_1 = 10^8$  Гц.

Рассмотрим модель ОУ в SimPowerSystems (рис. 5). Подключение усилителя к внешней электрической цепи происходит через клеммы 1, 3, обозначенные соответственно «+» и «-» (неинвертирующий и инвертирующий входы ОУ), и клемму 2, обозначенную «out» (выход ОУ). Два блока вольтметров Voltage Measurement измеряют напряжение относительно земли на каждом из входов модели. Измеренные сигналы поступают в часть схемы, собранной из блоков библиотеки Simulink (на рис. 5 выделена пунктиром), и обрабатываются, согласно алгоритму работы ОУ, разобранному выше. А именно, сигналы с инвертирующего

и неинвертирующего входов складываются с соответствующим знаком (блок Add), умножаются на  $K_0$  (блок Gain), поступают на блок Transfer Fnc, моделирующий ФНЧ, проходят через блок Saturation (насыщение) и поступают на блок управляемого источника напряжения Controlled Voltage Source. Блок Controlled Voltage Source переводит Simulink-сигнал в «электрический» сигнал и играет роль источника тока для электрической цепи нагрузки. Три электрических сопротивления (блоки Series RLC Branch) моделируют входные сопротивления ОУ (по каждому входу) и выходное сопротивление. Таким образом, для электрической цепи модель ОУ со стороны входа представляет собой входные резисторы, замкнутые на землю, а со стороны выхода - источник напряжения с внутренним сопротивлением.

Коэффициент передачи ОУ на постоянном токе задает усилитель Gain (коэффициент усиления в окне параметров блока задается переменной КО), блок Transfer Fcn задает частотные свойства операционного усилителя (вектор коэффициентов числителя блока равен [1], а знаменателя - [K0/2/pi/f1 1] по формуле (2.2.4)), а блок насыщения Saturation обеспечивает ограничение выходного напряжения (величины насыщения в свойствах блока обозначены переменными lim и -lim), имитируя нелинейность реального усилителя.

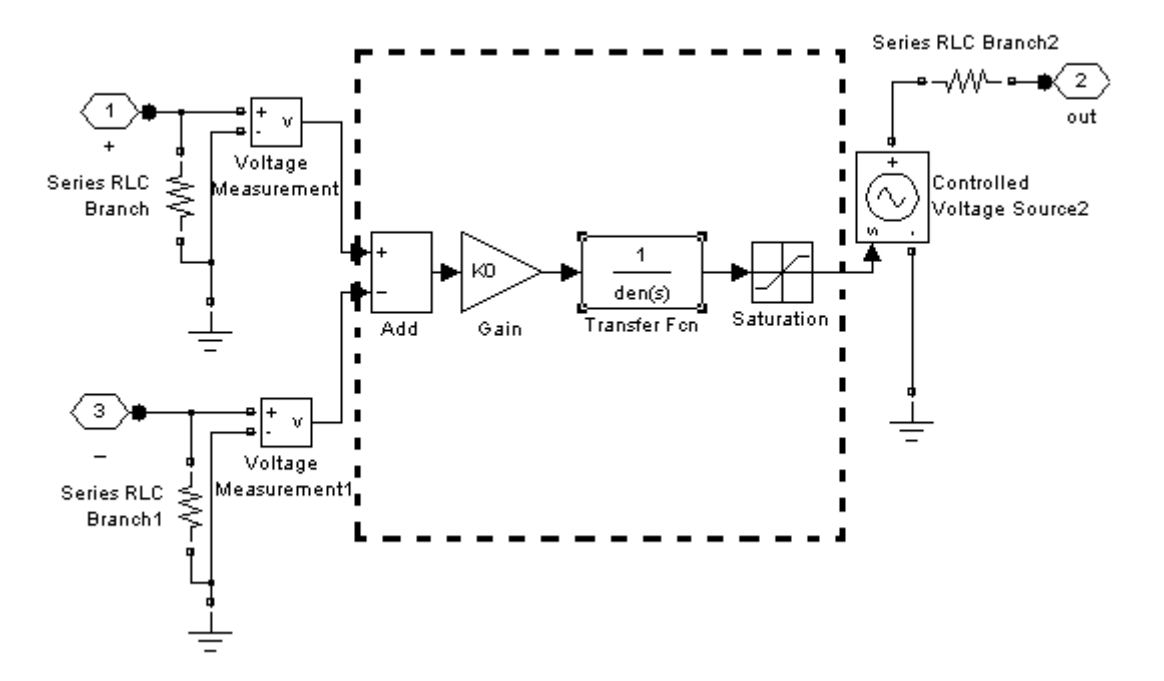

Рис. 5. Модель ОУ в SimPowerSystems.

Оформим модель ОУ как отдельный блок, чтобы его было удобнее использовать. Для этого блоки на рис. 5 поместим в отдельную подсистему (блок Subsystem) и создадим для нее маску. При создании маски может вызвать затруднение несоответствие для портов «+», «-» и out между положением на иконке подсистемы, выбранным программой автоматически, и тем, как хотел бы расположить порты пользователь (а именно, два входных порта слева, один справа). Это можно исправить в окне параметров блока Connection Port (рис. 6).

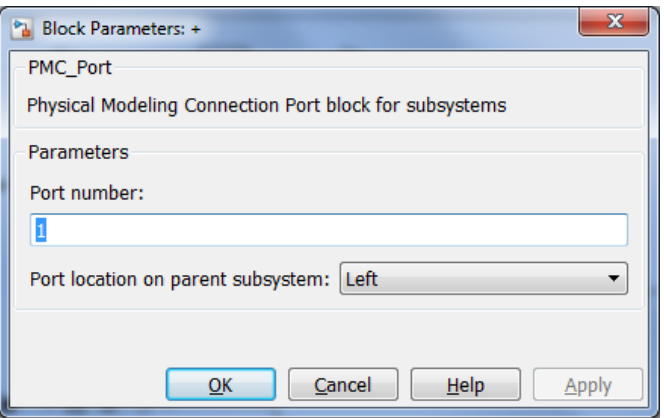

Рис. 6. Окно параметров блока Connection Port, выбрано положение порта на иконке подсистемы Left (слева).

При создании маски подсистемы (контекстное меню: Mask -> Create Mask ) в редакторе Mask Editor на вкладке Icon&Ports, описывающей внешний вид блока, выбираем опции, как показано на рис. 7: рамка блока не видна (Invisible), иконка не прозрачная (Opaque), выбраны нормированные единицы измерения (Normalized), для пользователя запрещен поворот блока (Fixed). В основном окне записаны команды на языке MATLAB. Команда plot соединяет отрезками четыре точки, координаты которых указаны в виде массивов. Обратим внимание, что координаты первой и последней точек совпадают, таким образом, получается замкнутый треугольник. Значение координат задаются в нормированных единицах. Это значит, что ноль на осях находится в левом нижнем углу иконки, а максимальное значение по каждой из осей равно единице. Координата центра соответственно будет 0,5. В данном случае, вектор координат по оси X [0 0 1 0] и соответствующий вектор координат по оси Y [0 1 0.5 0].

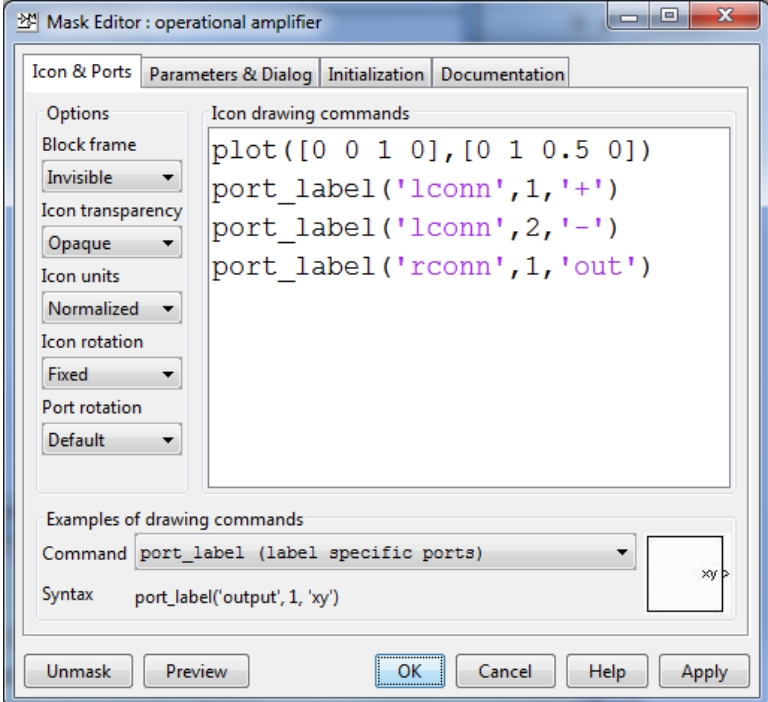

Рис. 7. Окно с вкладкой Icon&Ports редактора маски ОУ.

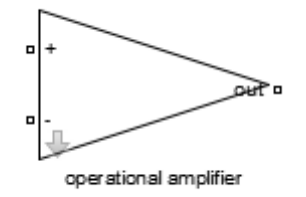

Рис. 8. Внешний вид маскированной подсистемы ОУ.

Команда Port\_label подписывает порты. Синтаксис:

```
port_label('имя порта',номер порта,'название')
```
Блоки Connection Port, находящиеся справа в подсистеме, называются rconn, а слева – lconn. Выбираем для них соответственно «+», «-» и out. На рис. 8 показано как будет выглядеть иконка маскированного блока ОУ.

Окно параметров Parameters&Dialog показано на рис. 9. Здесь введены основные параметры, описывающие модель ОУ:

- o K0 gain, коэффициент усиления по постоянному току;
- o f1 unit frequency, частота единичного усиления;
- o lim saturation, пределы насыщения.

| Mask Editor : operational amplifier                                    |                    |                                       |                    |   |                   | $\mathbf{x}$<br>o        |  |
|------------------------------------------------------------------------|--------------------|---------------------------------------|--------------------|---|-------------------|--------------------------|--|
| Parameters & Dialog<br>Initialization<br>Icon & Ports<br>Documentation |                    |                                       |                    |   |                   |                          |  |
| Controls                                                               | Dialog box         |                                       |                    |   | Property editor   |                          |  |
| Parame<br><b>BIL Edit</b><br>$\blacktriangle$ Check                    | Type               | Prompt                                | Name               |   | $\Box$ Properties |                          |  |
|                                                                        | 8471<br>≕A<br>È-EL | % <masktype></masktype>               | DescGroupVar       |   |                   | Name Paramete            |  |
|                                                                        |                    | % <maskdescription></maskdescription> | <b>DescTextVar</b> |   |                   | Prompt Simulink          |  |
| <b>■ Popup</b>                                                         |                    | Parameters                            | ParameterGroupVar  |   | Type              | groupbox                 |  |
| Radio b                                                                | $-31$ #1 gain      |                                       | K <sub>0</sub>     |   | $\Box$ Dialog     |                          |  |
| <sup>u</sup> ll <sup>µ</sup> Slider                                    |                    | $-31$ #2 unit frequency (Hz)          | f1                 |   | Enable            | $\overline{\mathcal{A}}$ |  |
| <b>W</b> Dial                                                          |                    | $-31$ #3 saturation (V)               | lim                |   | Visible           | √                        |  |
|                                                                        |                    |                                       |                    | - | Lavout            |                          |  |

Рис. 9. Окно с вкладкой Parameters&Dialog редактора маски ОУ.

Обратим внимание, что в столбце Name указывается имя переменной, как оно задано в параметрах модели, а в столбце Prompt – пояснение для пользователя в произвольном виде.

После создания маски блок ОУ будет выглядеть, как показано на рис. 8. На рис. 10 приведено окно параметров этого блока, оно будет открываться вместо схемы подсистемы при двойном щелчке по иконке блока.

Эта схема моделирует реальный ОУ и включает в себя рассмотренные нами особенности. В приближении идеального ОУ ее можно упростить. Можно отказаться от резисторов считая, что входное сопротивление идеального ОУ бесконечно велико, а выходное – бесконечно мало. Также, если не учитывается частотная зависимость, можно исключить блок передаточной функции. Если рассматривается только линейный режим работы, можно исключить блок насыщения.

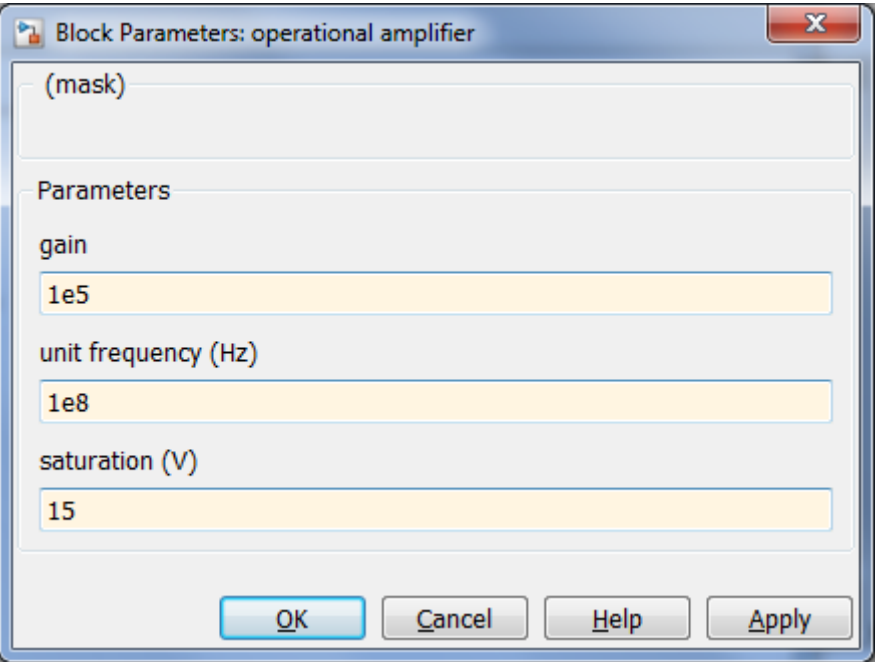

Рис. 10. Окно параметров маскированного блока ОУ.

#### <span id="page-12-0"></span>**2.3 Фильтр Баттерворта**

Фильтр Баттерворта нижних частот имеет АЧХ, приведенную в (2.3.1), где *n* – целое число, которое называется порядком фильтра, а *К(0)* – коэффициент усиления по постоянному току.

Такой вид АЧХ является максимально гладкой функцией, а крутизна характеристики увеличивается с возрастанием порядка фильтра (рис. 11). С одной стороны, увеличение крутизны АЧХ улучшает избирательность фильтра, делает его характеристику ближе к прямоугольной, что является достоинством фильтра. С другой стороны, увеличение порядка фильтра увеличивает время переходных колебательных процессов в фильтре, ограничивая его быстродействие, и является недостатком (см. переходную характеристику на рис. 11). Поэтому, на практике фильтры высоких порядков не применяются.

$$
|K(i\omega)| = \frac{K(0)}{\sqrt{\left(\frac{\omega}{\omega_0}\right)^{2n} + 1}}\tag{2.3.1}
$$

Существуют разные реализации фильтров Баттерворта. Фильтром первого порядка является известная нам *RC*-цепочка. Рассмотренные ниже активные фильтры второго порядка можно привести к фильтру Баттерворта, если выбрать значения параметров *R*, *C* так, чтобы добротность равнялась  $1/\sqrt{2}$ . По аналогии с ФНЧ можно получить фильтры Баттерворта разных типов.

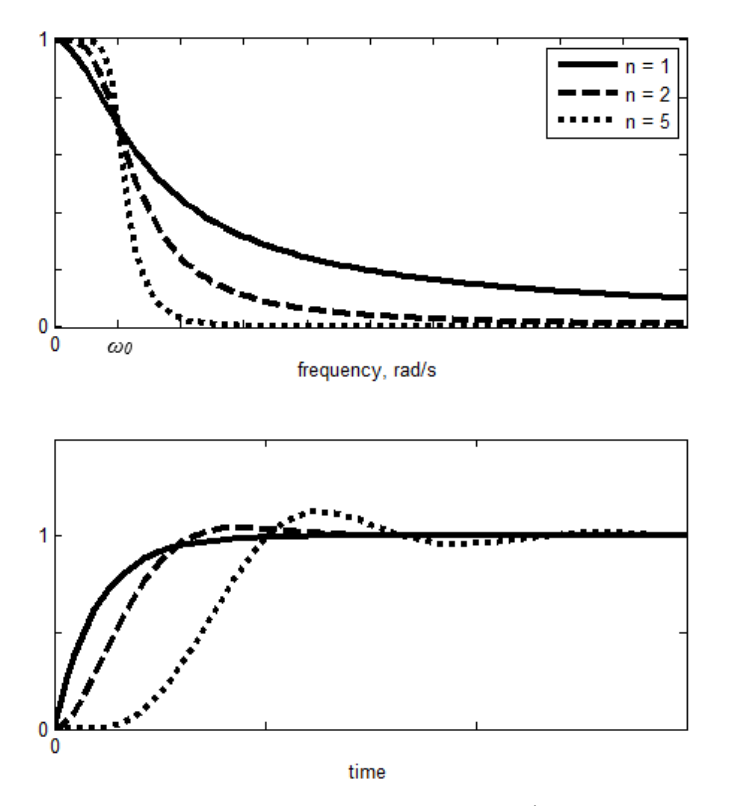

Рис. 11. АЧХ и переходные характеристики для фильтров Баттерворта нижних частот разных порядков *n* при *К(0)* = 1.

# <span id="page-13-0"></span>**2.4 Активный фильтр нижних частот**

Активный фильтр низких частот первого порядка реализуется схемой, изображенной на рис. 12.

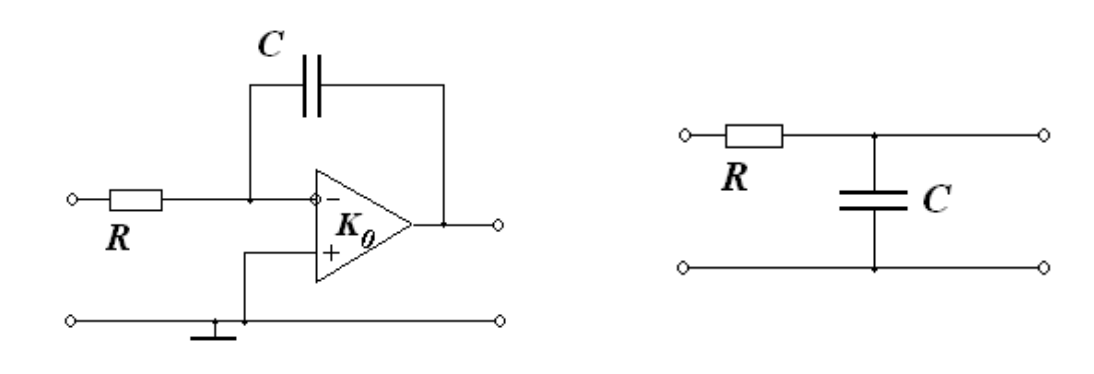

a)  $\qquad \qquad$  6)

Рис. 12. Активный ФНЧ первого порядка (а) и его пассивный аналог (б).

Коэффициент передачи и граничная частота фильтра равны:

$$
K(i\omega) = \frac{-K_0}{\frac{i\omega}{\omega_0} + 1}, \quad \omega_0 = \frac{1}{RC(K_0 + 1)}\tag{2.4.1}
$$

Сравнивая выражения для коэффициента передачи активного и пассивного фильтров, видим, что при одинаковых параметрах *R* и *C* модуль коэффициента

передачи активного фильтра первого порядка будет в  $K_0$  раз больше, чем у пассивного, а граничная частота в  $K_0$  раз меньше.

Если можно считать (идеальный ОУ), что  $RCK_0 \rightarrow \infty$ , то:

$$
K(i\omega) \sim \frac{1}{i\omega}, \quad \omega_0 \to 0 \tag{2.4.2}
$$

Таким образом, вспомнив свойства преобразования Фурье, можно заключить, что активный ФНЧ во временной области с хорошей точностью производит интегрирование входного сигнала, такая схема называется интегратор.

Схема активного ФНЧ второго порядка приведена рис. 13 а. Коэффициент передачи такого фильтра (2.4.3) аналогичен передаточной функции пассивного фильтра (рис.13 б), у которого коэффициент усиления  $K_p$  равен единице.

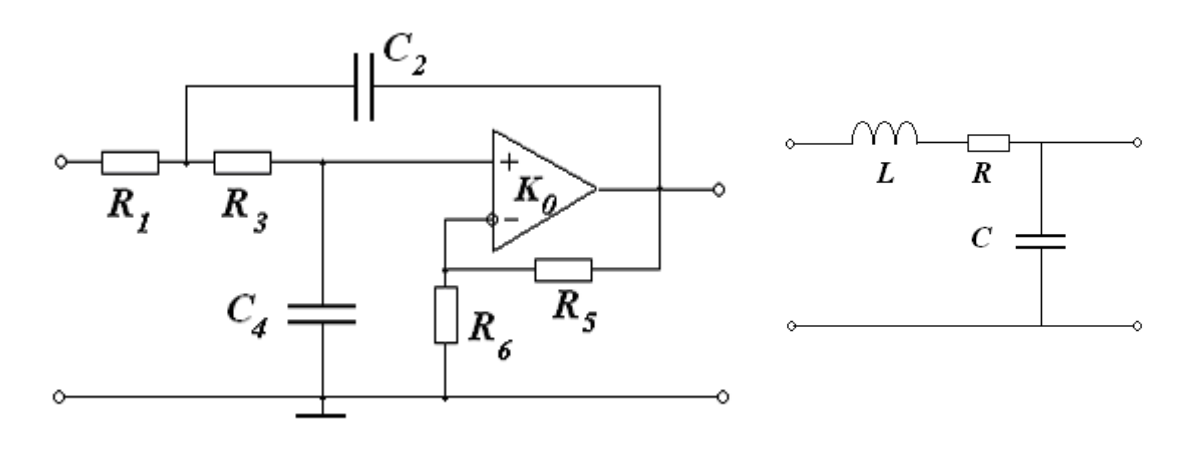

a)

 $\sigma$ 

Рис. 13. Активный ФНЧ второго порядка (а) и его пассивный аналог (б).

$$
K(i\omega) = \frac{K_p}{\left(\frac{i\omega}{\omega_0}\right)^2 + \frac{i\omega}{Q\omega_0} + 1},
$$
\n(2.4.3)

где  $\omega_0$  – собственная частота системы второго порядка, а  $Q$  – добротность. Связь параметров уравнения (2.4.3) с параметрами электрической схемы дана vравнениями  $(2.4.4) - (2.4.6)$ .

$$
\omega_0^2 = \frac{1}{R_1 R_3 C_2 C_4}, \quad Q = \frac{\sqrt{\frac{R_3 C_2}{R_1 C_4}}}{1 + \frac{R_3}{R_1} + \frac{C_2}{C_4} (1 - K_p)}
$$
(2.4.4)

При  $K_0 \gg 1$ :

$$
K_p = \frac{K_0}{1 + \frac{R_6}{R_5 + R_6} K_0} \approx 1 + \frac{R_5}{R_6}
$$
 (2.4.5)

Видно, что частотную зависимость фильтра определяет положительная обратная связь. Отрицательная обратная связь с ОУ представляют собой неинвертирующий усилитель, коэффициент усиления которого определяется выражением (2.4.5). Для пассивного фильтра:

$$
\omega_0^2 = \frac{1}{LC}, \quad Q = \frac{\omega_0 L}{R}, \quad K_p = 1 \tag{2.4.6}
$$

АЧХ и ФЧХ активного ФНЧ для разных добротностей показаны на рис. 14. Из рисунка видно, что с ростом *Q* проявляется резонансный характер амплитудночастотной характеристики. Можно подобрать значения элементов схемы таким образом (формула для добротности (2.4.4)), чтобы этот фильтр представлял собой фильтр Баттерворта второго порядка.

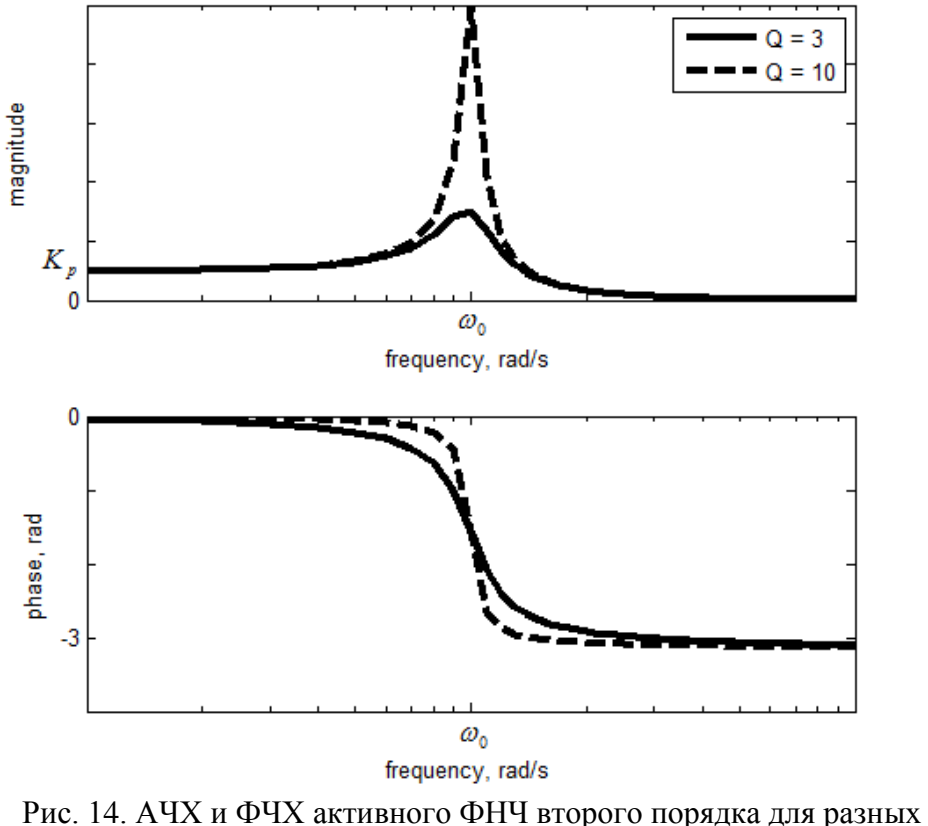

добротностей.

# <span id="page-15-0"></span>**2.5 Активный фильтр верхних частот**

Активный фильтр высоких частот первого порядка изображен на рис. 15 а, а его пассивный аналог на рис. 15 б.

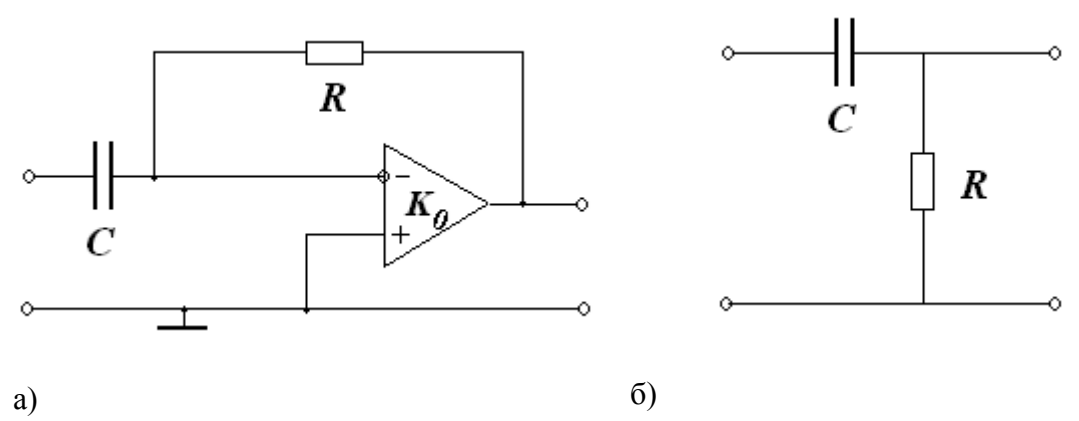

Рис. 15. Активный ФВЧ первого порядка (а) и его пассивный аналог (б).

Коэффициент передачи активного фильтра равен:

$$
K(i\omega) = -K_0 \frac{\frac{i\omega}{\omega_0}}{\frac{i\omega}{\omega_0} + 1}, \quad \omega_0 = \frac{(K_0 + 1)}{RC}
$$
 (2.5.1)

Сравнивая выражения для коэффициента передачи активного и пассивного фильтров верхних частот, видим, что при одинаковых параметрах  $R$  и  $C$  модуль коэффициента передачи и граничная частота активного фильтра будет в  $K_0$  раз больше, чем у пассивного. Аналогично активному ФНЧ первого порядка, можно написать:

$$
K(i\omega) \sim i\omega, \ \omega_0 \to \infty \tag{2.5.2}
$$

образом, активный ФВЧ временной области Таким BO<sub>1</sub> производит дифференцирование входного сигнала, такая схема называется дифференциатор.

Схема фильтра высоких частот второго порядка и ее пассивный аналог показаны на рис. 16.

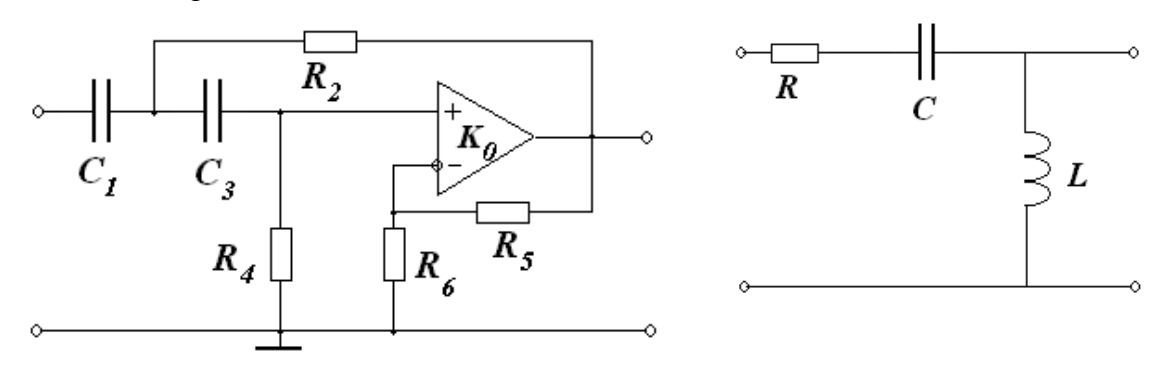

 $a)$ 

 $\sigma$ )

Рис. 16. Активный ФВЧ второго порядка (а) и его пассивный аналог (б).

$$
K(i\omega) = \frac{\kappa_p \left(\frac{i\omega}{\omega_0}\right)^2}{\left(\frac{i\omega}{\omega_0}\right)^2 + \frac{i\omega}{\omega_0} + 1},\tag{2.5.3}
$$

где  $\omega_0$  – собственная частота системы второго порядка, а  $Q$  – добротность. При  $K_0 \gg 1$ :

$$
\omega_0^2 = \frac{1}{R_2 R_4 C_1 C_3}, \quad Q = \frac{\sqrt{\frac{R_4 C_1}{R_2 C_3}}}{1 + \frac{C_1}{C_3} + \frac{K_4}{K_2} (1 - K_p)}
$$
(2.5.4)

$$
K_p = 1 + \frac{R_5}{R_6} \tag{2.5.5}
$$

Для пассивного фильтра используются выражения (2.4.6).

АЧХ и ФЧХ активного ФВЧ второго порядка для разных добротностей показаны на рис. 17. Здесь также как и для ФНЧ с увеличением О АЧХ приобретает резонансный характер.

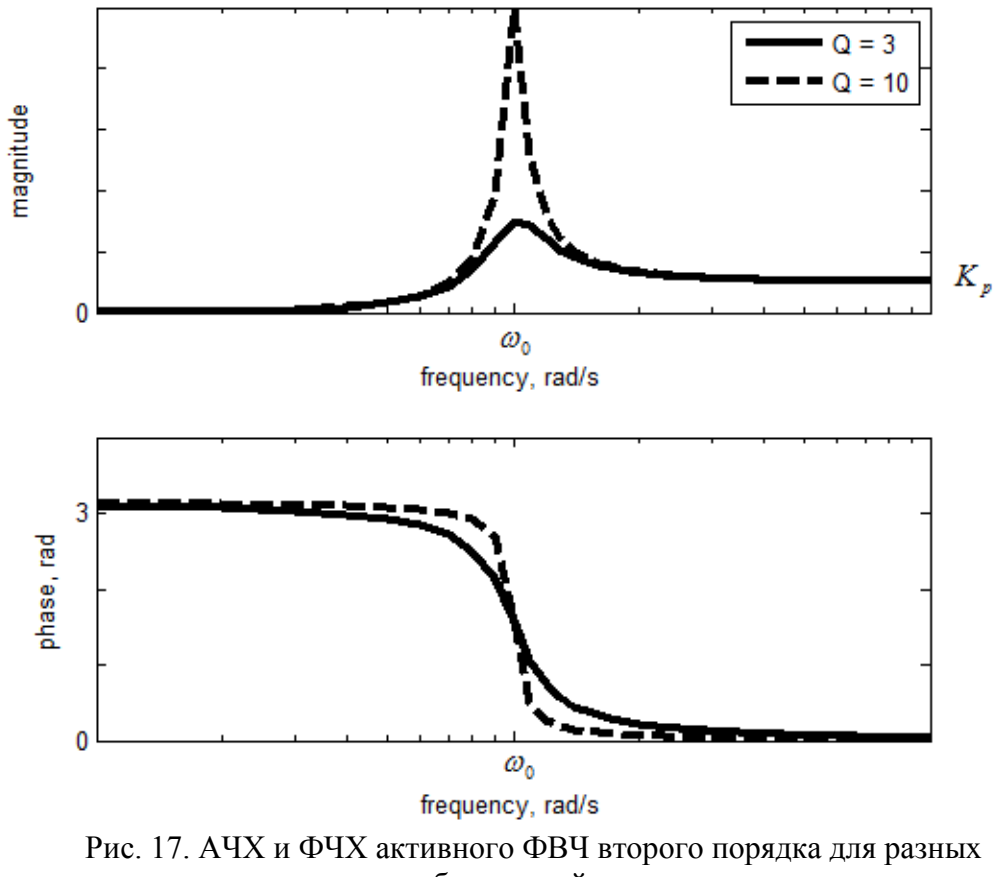

добротностей.

## <span id="page-17-0"></span>**2.6 Активный режекторный фильтр**

Режекторный фильтр с регулируемой полосой режекции может быть построен по схеме, приведенной на рис. 18. В этой схеме в цепи частотноизбирательной обратной связи включен сбалансированный двойной Т-образный *RC*-мост (рис. 19). Он является пассивным режекторным фильтром.

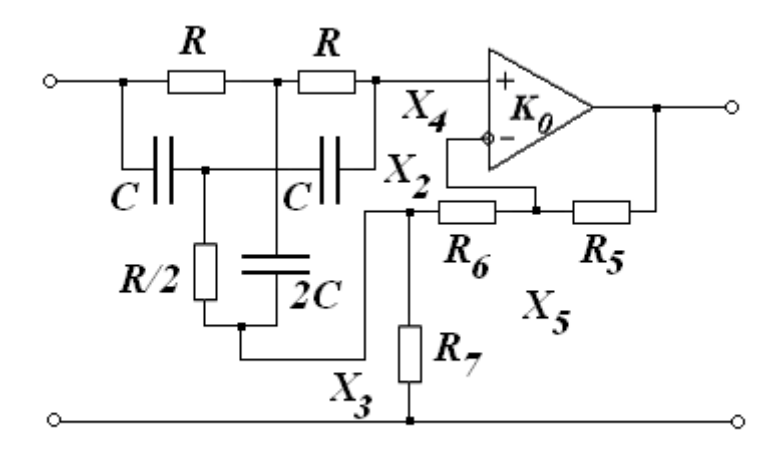

Рис. 18. Режекторный активный фильтр.

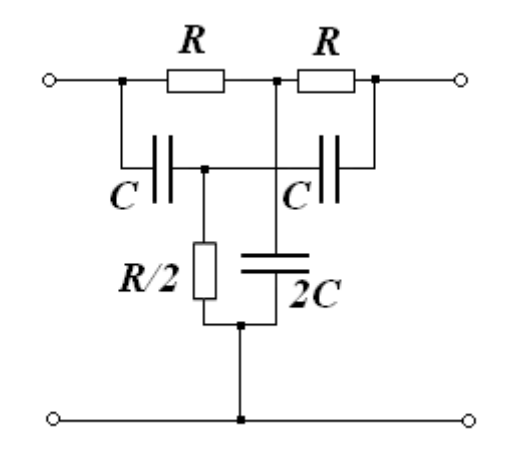

Рис. 19. Сбалансированный двойной Т-образный RC-мост.

Коэффициент передачи Т-образного RC-моста в предположении, что мост не нагружен, равен:

$$
\beta(i\omega) = \frac{(i\omega)^2 + \omega_0^2}{(i\omega)^2 + 4\omega_0 i\omega + \omega_0^2}, \quad \omega_0 = \frac{1}{RC}
$$
\n(2.6.1)

Такое приближение может быть принято, т.к. входное сопротивление усилителя велико. Коэффициент передачи режекторного фильтра можно определить как:

$$
K(i\omega) = \frac{K_0 \beta(i\omega)}{1 + \frac{\beta(i\omega)R_7 + R_6}{R_5 + R_6 + R_7}K_0}
$$
(2.6.2)

Выделим выражения, описывающие величину усиления, регулируемую соотношением сопротивлений в цепи обратной связи:

$$
K_1 = \frac{K_0}{1 + \frac{R_6}{R_5 + R_6 + R_7} K_0}, \ \alpha = \frac{R_7}{R_5 + R_6 + R_7}
$$
 (2.6.3)

Тогда коэффициент передачи можно переписать как:

$$
K(i\omega) = \frac{\kappa_1(i\omega)^2 + \omega_0^2}{(\kappa_1 \alpha + 1)[(i\omega)^2 + 4\frac{\omega_0}{(\kappa_1 \alpha + 1)}i\omega + \omega_0^2]}
$$
(2.6.4)

если

$$
\frac{R_6}{R_5 + R_6 + R_7} K_0 \gg 1,
$$

T<sub>O</sub>

$$
K_1 \alpha + 1 \approx \frac{R_6 + R_7}{R_6}
$$

Таким образом, в этом случае коэффициент передачи фильтра не зависит от  $K_0$  и определяется выражением:

$$
K(i\omega) = \left(1 + \frac{R_5}{R_6 + R_7}\right) \frac{(i\omega)^2 + \omega_0^2}{[(i\omega)^2 + 4\omega_0 \frac{R_6}{R_6 + R_7} i\omega + \omega_0^2]}
$$
(2.6.5)

Введя обозначения

$$
K_p = 1 + \frac{R_5}{R_6 + R_7}, \ \ Q = \frac{R_6 + R_7}{4R_6}
$$

приведем это выражение (2.6.5) к стандартному виду:

$$
K(i\omega) = K_p \frac{(i\omega)^2 + \omega_0^2}{(i\omega)^2 + \frac{\omega_0}{Q}i\omega + \omega_0^2}
$$
 (2.6.6)

Семейство АЧХ и ФЧХ активного режекторного *RC*-фильтра при различных значениях *Q* приведены на рис. 20.

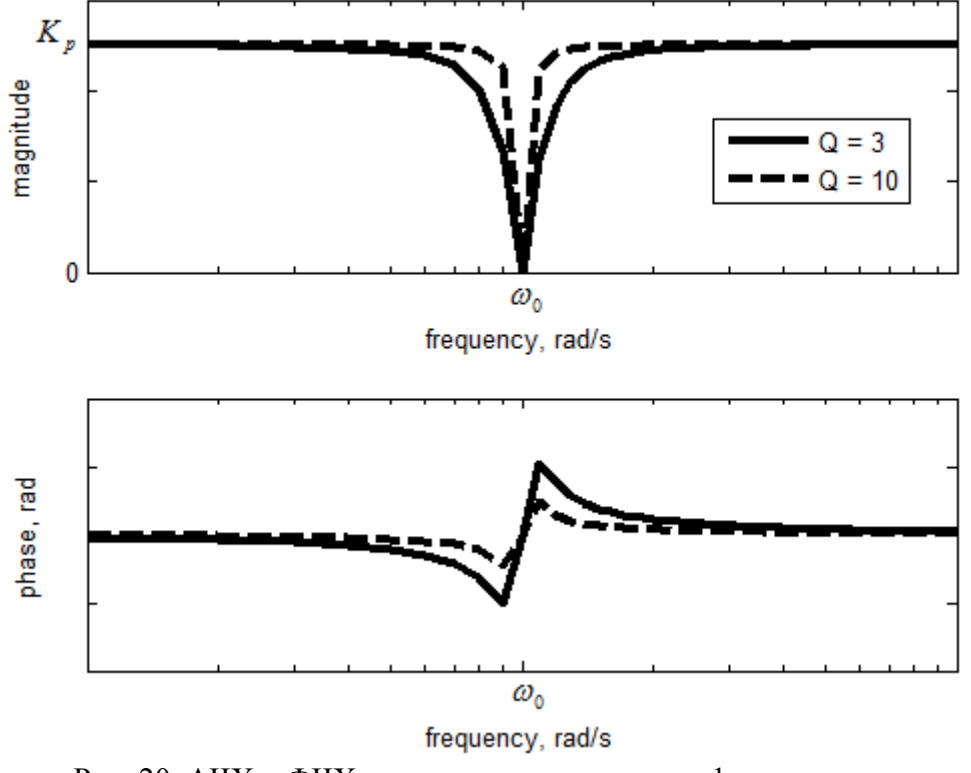

Рис. 20. АЧХ и ФЧХ активного режекторного фильтра для разных добротностей.

Полоса режекции определяется величиной *Q* и оказывается тем более узкой, чем больше *Q*. Существенно, что при любых значениях *К<sup>p</sup>* режекторный активный фильтр остается устойчивым, т.к. всегда *Q* больше нуля. Если мост не сбалансирован (не точно выполняются соотношения между *R* и *C* в вертикальных и горизонтальных плечах моста), то режекция не является полной. Заметим, что мы описывали эту схему в предположении, что Т-образный мост не нагружен. Поэтому, для того чтобы результаты согласовывались с теоретическими результатами, выходное сопротивление Т-образного моста должно быть много меньше входного сопротивления усилителя и одновременно много больше сопротивления *R7*, через которое средняя точка моста подключена к земле.

#### <span id="page-19-0"></span>**2.7 Активный полосовой фильтр**

В отличие от режекторного, полосовой фильтр пропускает сигнал в определенном диапазоне частот. Рассмотрим два варианта реализации полосового фильтра. Первая схема приведена на рис. 21. Выражение для коэффициента передачи в этом случае:

$$
K(i\omega) = \frac{K_1 i\omega}{(i\omega)^2 + \frac{\omega_0}{Q} i\omega + \omega_0^2},
$$
\n(2.7.1)

где

$$
K_1 = \frac{1}{R_1 c_1}, \quad Q = \sqrt{\frac{R_2}{R_1} \frac{\sqrt{c_1 c_2}}{c_1 + c_2}}, \quad \omega_0^2 = \frac{1}{R_1 R_2 c_1 c_2} \tag{2.7.2}
$$

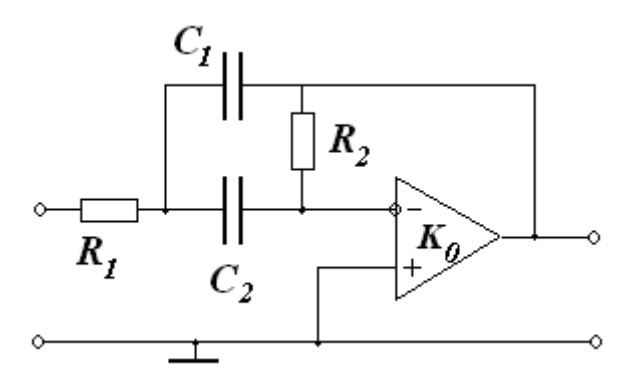

Рис. 21. Активный полосовой фильтр. Схема 1.

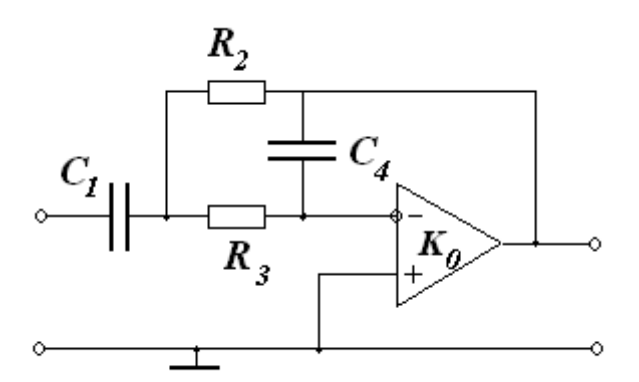

Рис. 22. Активный полосовой фильтр. Схема 2.

Вторая схема полосового фильтра показана на рис. 22. Этот фильтр также имеет характеристику (2.7.1), где теперь

$$
K_1 = \frac{1}{R_3 C_4}
$$
,  $Q = \sqrt{\frac{R_3 C_1}{R_2 C_4} \frac{1}{1 + R_3}} \frac{1}{R_2}$ ,  $\omega_0^2 = \frac{1}{R_3 R_2 C_1 C_4}$  (2.7.3)

Выражение (2.7.1) при *K<sup>1</sup>* = 1 совпадает с коэффициентом передачи пассивного фильтра, собранного по схеме рис. 23, со следующими параметрами:

$$
Q = \sqrt{\frac{L}{c}} \frac{1}{R}, \quad \omega_0^2 = \frac{1}{LC}
$$
\n
$$
L
$$
\n
$$
L
$$
\n
$$
R
$$
\n(2.7.4)

Рис. 23. Аналогичный *RLC*-фильтр.

АЧХ и ФЧХ рассматриваемого активного полосопропускающего фильтра при разных *Q* приведены на рис. 24. Графики приведены для *K<sup>1</sup>* = 10 и *ω<sup>0</sup>* = 100 рад/с.

В отличие от характеристик рассмотренных выше фильтров низкой и высокой частоты данный фильтр за пределами полосы пропускания ослабляет сигналы как низких, так и высоких частот. При *Q* << 1 имеем фильтр с коэффициентом передачи, практически равным единице в широкой полосе. При *Q* >> 1 частотная характеристика фильтра имеет четко выраженный резонансный характер вблизи частоты *ω0*.

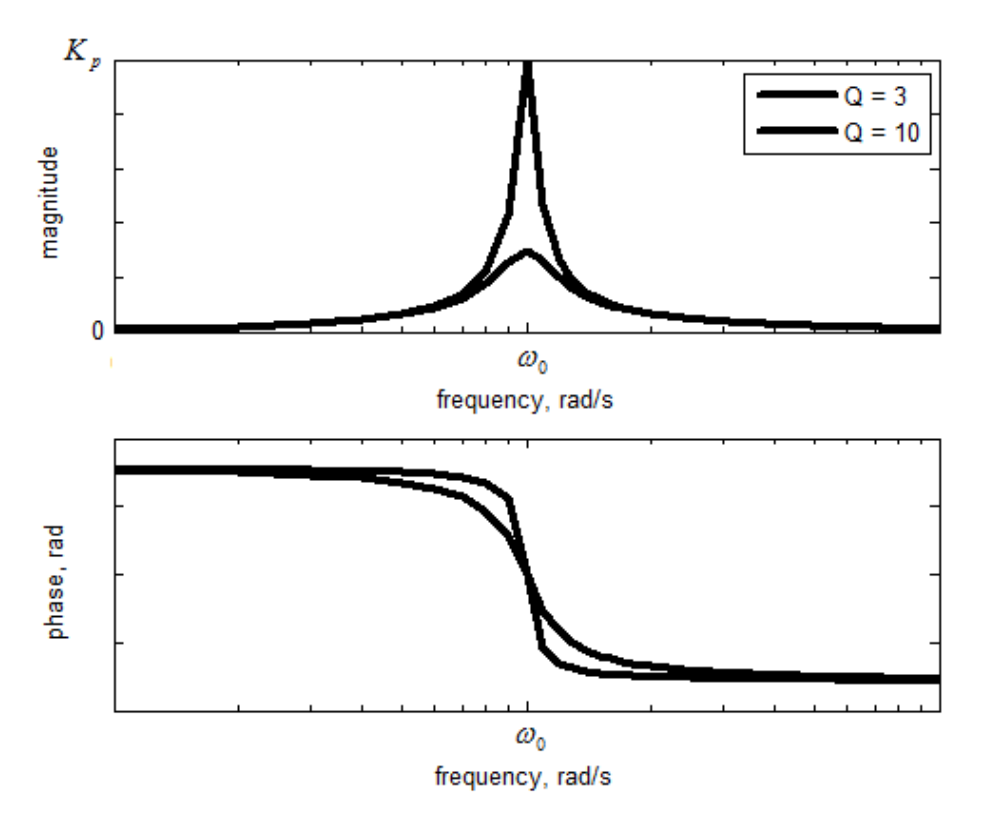

Рис. 24. АЧХ и ФЧХ активного полосового фильтра.

#### <span id="page-21-0"></span>**2.8 Многокаскадные фильтры**

В курсе лекций было показано что, используя различные комбинации включения пассивных звеньев первого и второго порядков, можно реализовать практически любую АЧХ и ФЧХ, удовлетворяющие условиям физической осуществимости. Однако при простом каскадном соединении RLC-звеньев коэффициент передачи цепи не будет равен произведению коэффициентов отдельных каскадов, так как входное сопротивление последующего звена будет служить нагрузкой для предыдущего. Если же между звеньями включать разделительные каскады с большим входным и малым выходным сопротивлением, то общий коэффициент передачи будет равен произведению коэффициентов передачи отдельных звеньев. Роль таких разделительных каскадов может играть ОУ, включенный по схеме повторителя напряжения (рис. 25). На схеме не показан заземленный провод. Коэффициент передачи такой схемы будет:

$$
K = 1 \tag{2.8.1}
$$

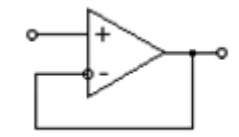

Рис. 25. Повторитель напряжения на ОУ.

На рис. 26 показан принцип реализации многокаскадного фильтра.

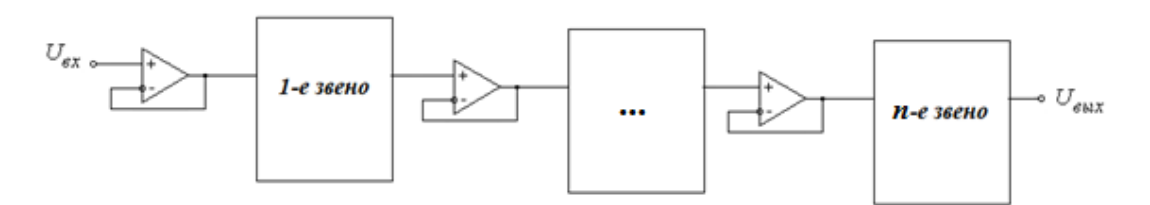

Рис. 26. Многокаскадный фильтр из *n* звеньев.

Коэффициент передачи такой схемы будет произведением коэффициентов передачи исходных звеньев:

$$
K = K_1 K_2 \cdots K_n \tag{2.8.2}
$$

При увеличении *n* полоса пропускания уменьшается, крутизна спада АЧХ увеличивается. Медленное нарастание сигнала можно трактовать как задержку. Чем больше *n*, тем больше задержка (рис. 27).

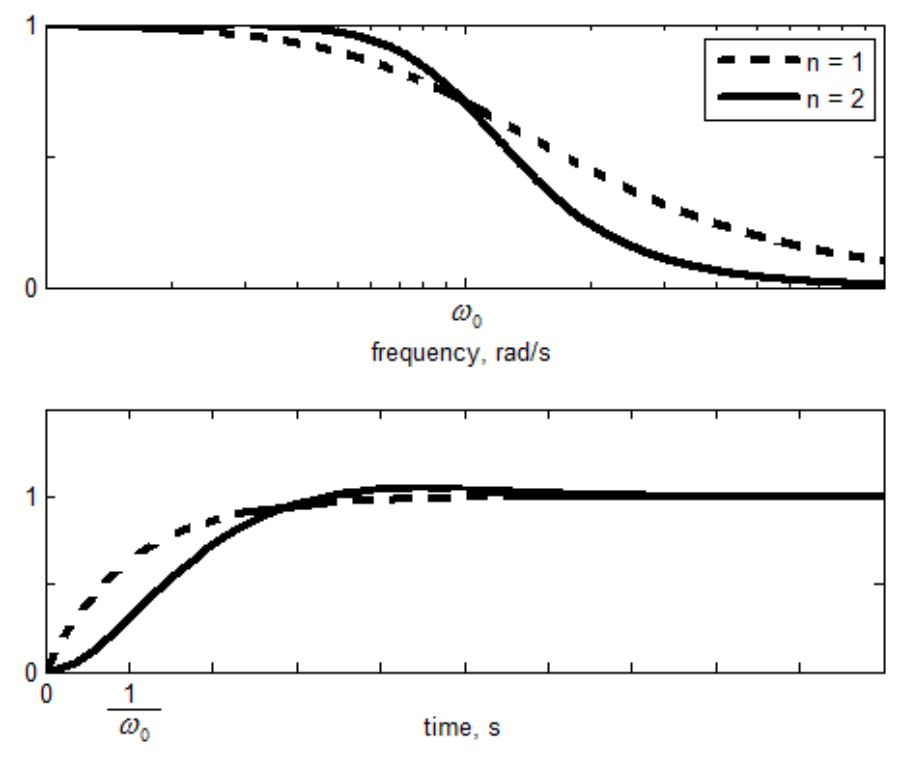

Рис. 27. АЧХ и переходная характеристика для ФНЧ для одного и двух звеньев.

#### <span id="page-23-0"></span>2.9 Вопросы для самоконтроля

- $1$ Какие существуют типы фильтров? Как определяется полоса пропускания фильтра?
- $2<sup>1</sup>$ Какие основные свойства ОУ? В чем состоит приближение идеального ОУ?
- $\overline{3}$ . Почему ОУ считается активным элементом?
- $\overline{4}$ Чем отличается инвертирующий вход ОУ от неинвертирующего?
- $5<sub>1</sub>$ параметрами характеризуется компьютерная Какими молель ОУ  $\overline{B}$ SimPowerSystems? Какие значения могут принимать эти параметры?
- 6. Почему со стороны выхода ОУ моделируется как управляемый источник напряжения?
- Какими свойствами обладает фильтр Баттерворта? Чему равна его  $7.$ добротность?
- Как влияет порядок фильтра Баттерворта на крутизну АЧХ и задержку 8. сигнала?
- 9. Каково преимущество активных фильтров перед пассивными?
- Какую роль играют добротность и собственная частота для фильтров второго  $10.$ порядка?
- $11.$ Как зависит АЧХ от добротности для фильтров второго порядка?
- $12.$ Почему для проектирования многокаскадных фильтров удобно применять повторитель напряжения на ОУ?
- 13. Чему равен коэффициент передачи многокаскадных фильтров?
- 14. Для предложенных схем активных фильтров высоких и низких частот второго порядка, какую роль играют резисторы  $R_5$ ,  $R_6$ ? Положительную или отрицательную обратную связь составляют частотозависимые элементы?
- Что общего у коэффициентов передачи для фильтров второго порядка всех 15. типов? Чем можно объяснить такое сходство? Есть ли аналогичное сходство для фильтров первого порядка?

# <span id="page-23-1"></span>3 ПРАКТИЧЕСКАЯ ЧАСТЬ

В данной работе лифференциальный ОУ представлен микросхемой К140УД8. Эта микросхема очень близка по своим свойствам к идеальному ОУ. Так, входной дифференциальный каскад ее собран на полевых транзисторах, поэтому она имеет большое входное сопротивление 1ГОм. Выходное сопротивление этой микросхемы не превышает 200 Ом, а коэффициент усиления не менее 20 тысяч. Для балансировки дифференциального усилителя микросхеме  $\, {\bf B}$ К140УД8 предусмотрены специальные выводы, к которым разработчики рекомендуют подключать потенциометры так, как показано на рис. 3. Устойчивость микросхемы К140УД8 обеспечивается внутренней коррекцией частотной характеристики, что значительно облегчает ее использование. Однако цепь внутренней коррекции приводит к сильной частотной зависимости коэффициента усиления. Так, на частоте 10 кГц коэффициент усиления микросхемы составляет 500 - 1000, достигая единицы на частоте 1 МГц. Это налагает ограничения на частотный диапазон использования микросхемы К140УД8.

В работе изучаются различные фильтры с ОУ. По выбору преподавателя, для расчета будет предложена одна (или несколько) из схем, приведенных выше. Задачей студента будет:

1. рассчитать эту схему с заданными характеристиками (коэффициентом усиления, полосой пропускания, добротностью и т.д.),

2. провести предварительное компьютерное моделирование для рассчитанных *RC* параметров, значения параметров модели ОУ приведены выше,

3. подобрать близкие к рассчитанным номиналы элементов (сопротивления, емкости) из тех, что в наличии в лаборатории и спаять (или собрать) предложенную схему.

4. провести измерения частотных и временных характеристик для спаянной схемы и сравнить результаты с теоретическими и с результатами моделирования.

#### <span id="page-24-0"></span>**3.1 Описание лабораторной установки**

Схема лабораторной установки изображена на рис. 28. Генератор сигналов низкочастотный (Г3-112/1) используется как источник гармонического сигнала с регулируемой частотой или последовательности прямоугольных импульсов для измерения АЧХ и переходной характеристики фильтра соответственно.

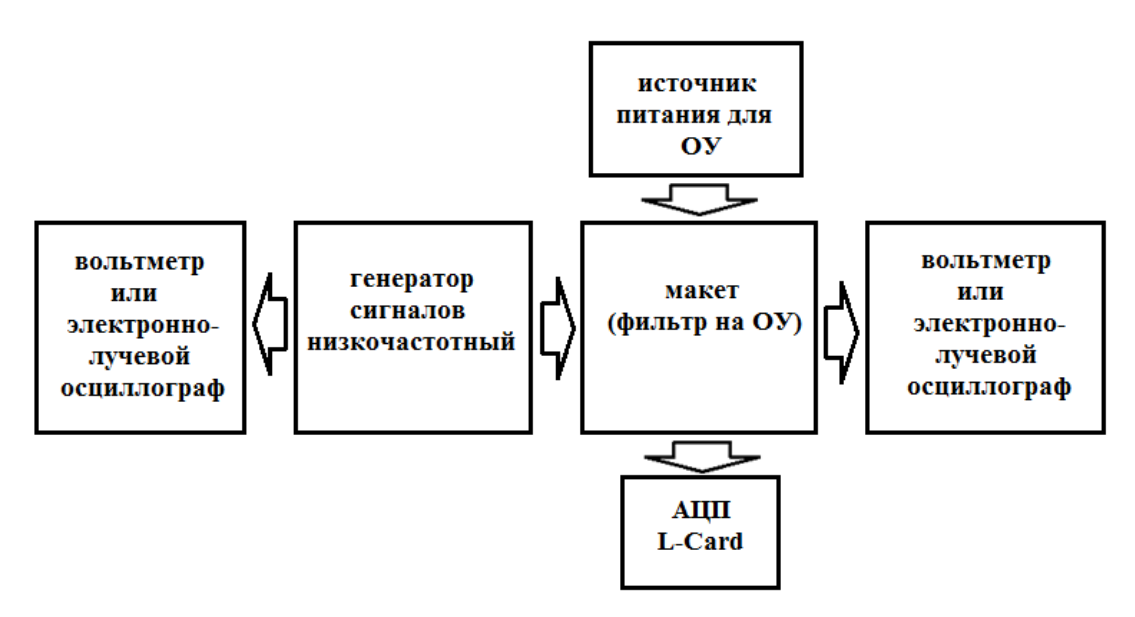

Рис. 28. Схема лабораторной установки.

АЧХ измеряется уже известным методом с помощью аналоговых приборов «по точкам». На вход фильтра подается гармонический сигнал на выбранной частоте (устанавливается на генераторе сигналов) с известной амплитудой (измеренной с помощью вольтметра или осциллографа), на выходе фильтра, в силу линейности системы, будет сигнал той же частоты с измененной амплитудой (также измеренной с помощью вольтметра или осциллографа) и фазой. Модуль коэффициента передачи на выбранной частоте определяется как отношение амплитуды гармонического сигнала на выходе фильтра к амплитуде сигнала на входе. А разность фаз сигнала на входе и на выходе – фаза коэффициента передачи. Проведя такие измерения в выбранном диапазоне частот, можно определить АЧХ и ФЧХ системы в этом диапазоне. Из метода измерения следует, что при выполнении лабораторной работы нужно не забыть измерять амплитуду сигнала с генератора. Удобно установить амплитуду сигнала генератора равной единице и далее в процессе измерения контролировать, чтобы она не изменилась при изменении частоты. Также нужно помнить, что вольтметр показывает действующее значение гармонического сигнала, которое отличается от амплитуды сигнала, измеряемой на осциллографе.

Для измерения переходной характеристики используется режим прямоугольных импульсов у генератора сигналов. Длительность импульсов нужно выбирать достаточную, чтобы переходные процессы закончились и не искажалась форма переходной характеристики. Здесь также амплитуду входного сигнала удобно выбрать единичной. Выходной сигнал с помощью АЦП L-Card записывается в файл на компьютере (управляется программой L-Graph) и далее обрабатывается в MATLAB. Перед началом измерения необходимо выяснить предельные значения напряжения для АЦП на вашей установке, чтобы не сжечь плату, и предварительно проверить значения входного напряжения с помощью осциллографа. В нашей лаборатории используются USB-модули АЦП фирмы L-Card типа E 14-140-М и Е 14-140. Разрешение 14 бит, диапазоны входного сигнала  $\pm 10B$ ;  $\pm 2.5B$ ;  $\pm 0.6B$ ;  $\pm 0.15B$ . Максимальная частота квантования L-Card  $F_{AIII}$ составляет 200 кГц (E 14-140-М) и 100 кГц (E 14-140). Зная переходную характеристику, можно рассчитать импульсную характеристику и АЧХ.

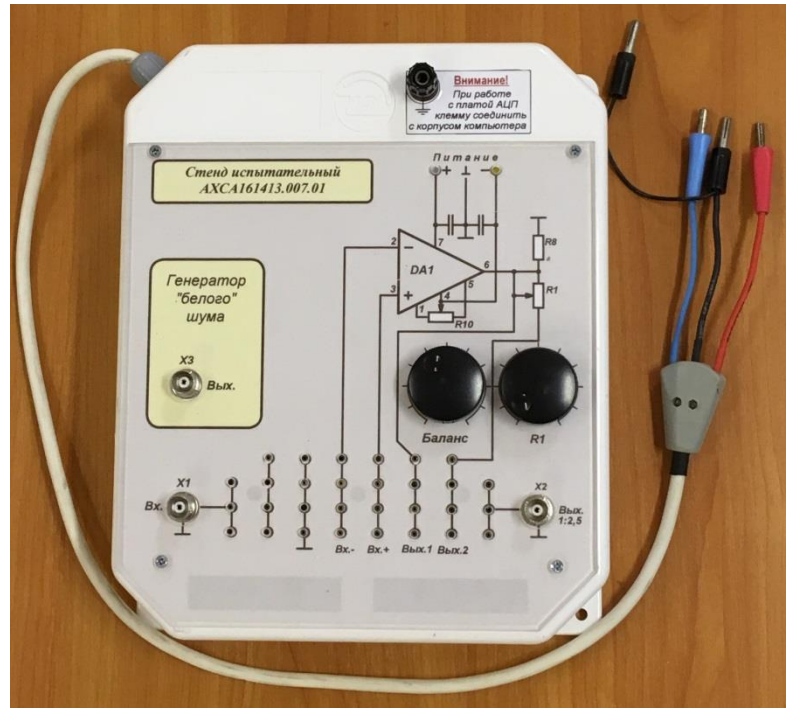

Рис. 29. Макет с ОУ.

Выбранная схема фильтра будет собираться на макете с ОУ, показанном на рис. 29. На передней панели макета изображена схема подключения ОУ (сверху), также туда выведены ручки для регулировки реостатов (баланс (на схеме потенциометр R10) и *R1*) и разъемы входа и выхода (*X1 Вх.*, *X2 Вых.*). Обратите внимание, что на выходе стоит делитель напряжения 1:2,5. В нижней части передней панели макета расположена монтажная плата в виде отверстий, куда

подключаются рассчитанные элементы электрической схемы. Электрически соединенные внутри макета отверстия на схеме также соединены линией. Ножки элементов электрической схемы вставляются в отверстия, эта процедура не требует пайки. Для электрического контакта частей схемы используются соединительные провода (рис. 30).

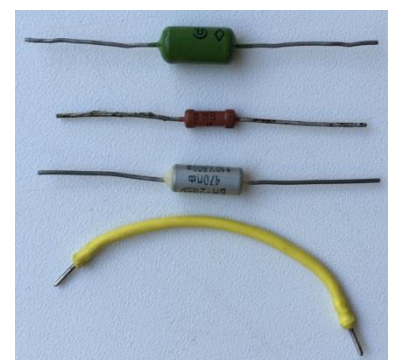

Рис. 30. Элементы электрической схемы и соединительный провод.

Провод питания ОУ выведен отдельно в боковой части макета (рис. 29) и заканчивается тремя проводами разного цвета: красный нужно подключить к положительной (+ 15 В) клемме источника питания, синий – к отрицательной (-15 В), черный – к общей точке (земле). В данной работе генератор белого шума не используется.

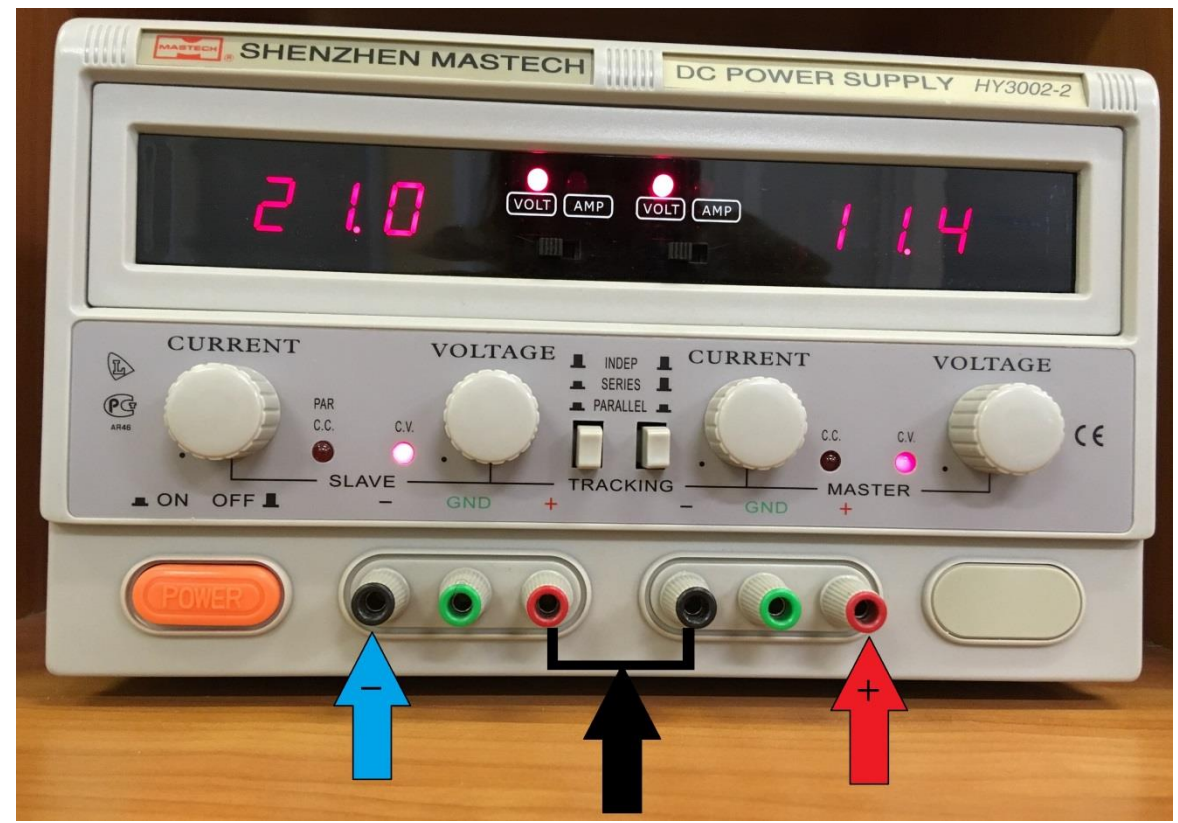

Рис. 31. Источник питания. Стрелками указаны клеммы для подключения ОУ.

Питание ОУ осуществляется лабораторным блоком питания Mastech HY3002- 2 (рис. 31), который может быть источником постоянного напряжения и тока. Источник имеет два независимых блока, напряжение на которых можно изменять от 0 до 30 В. В центре передней панели прибора находятся кнопки (TRACKING), с помощью которых можно выбрать способ соединения двух каналов: INDEP (обе кнопки отжаты) – независимые источники, SERIES (левая кнопка нажата, правая – отжата) – источники соединены последовательно, PARALLEL (обе кнопки нажаты) – источники соединены параллельно. В нашем случае требуется последовательное включение источников питания. Левая кнопка должна быть нажата, а правая – остаться в не нажатом состоянии, при этом оба блока будут электрически соединены последовательно внутри прибора.

Тогда схема подключения ОУ будет такая, как показано стрелками на рис. 31: красный провод – красная стрелка «+», синий – синяя стрелка «-», черный – общая точка (земля) (к любой из клемм, указанных черной стрелкой). Питание ОУ симметрично, поэтому нужно включить прибор в режиме отслеживания ведомым блоком (SLAVE левый на рис.) ведущего блока (MASTER правый на рис.). Для этого нужно повернуть регулятор тока (CURRENT) блока SLAVE по часовой стрелке до упора, в этом случае регулятор напряжения (VOLTAGE) блока SLAVE не будет действовать. Индикатор С.С. оповещает о работе блока в режиме постоянного тока, индикатор C.V. оповещает о работе блока в режиме постоянного напряжения. Нам нужен режим постоянного напряжения. Для этого поверните регулятор тока блока MASTER по часовой стрелке до упора, должна загореться лампочка C.V. На светодиодном табло при помощи переключателей (VOLT - AMP) нужно установить индикацию напряжения. Напряжение будет одинаковым на обоих блоках, и регулироваться ручкой VOLTAGE блока MASTER. Нужно установить напряжение питания 15 В и не менять его при выполнении измерений.

## <span id="page-27-0"></span>**3.2 Задания**

- 1. Рассчитать и смонтировать активный фильтр верхних (нижних) частот с заданной граничной частотой, добротностью и коэффициентом усиления. Измерить АЧХ фильтра «по точкам». Измерить переходную характеристику. Из измеренной переходной характеристики рассчитать импульсную характеристику и АЧХ. Построить графики полученных характеристик. Для сравнения построить измеренную и рассчитанную АЧХ в одних осях.
- 2. Рассчитать и смонтировать ФНЧ (ФВЧ) Баттерворта второго порядка с коэффициентом усиления равным единице и заданной граничной частотой. Измерить АЧХ фильтра «по точкам». Измерить переходную характеристику. Из измеренной переходной характеристики рассчитать импульсную характеристику и АЧХ. Построить графики полученных характеристик. Рассчитать АЧХ для фильтра Баттерворта первого порядка с той же граничной частотой и сравнить с АЧХ, полученной для фильтра второго порядка. Для сравнения построить все графики АЧХ в одних осях.
- 3. Рассчитать и смонтировать многокаскадный ФНЧ (ФВЧ), состоящий из двух одинаковых звеньев пассивных фильтров первого порядка, с заданной граничной частотой. Измерить АЧХ фильтра «по точкам». Измерить переходную характеристику. Из измеренной переходной характеристики рассчитать импульсную характеристику и АЧХ. Рассчитать АЧХ для одного звена фильтра и сравнить с АЧХ для целого фильтра. Для сравнения построить все графики АЧХ в одних осях.
- 4. Рассчитать и смонтировать режекторный (полосовой) фильтр с заданной полосой режекции (пропускания) и коэффициентом усиления. Измерить

АЧХ фильтра «по точкам» и рассчитать ее из измеренной переходной характеристики. Для сравнения построить графики АЧХ в одних осях.

# <span id="page-28-0"></span>**4 ЛИТЕРАТУРА**

- 1. М.А. Павлейно, Ю.Ф. Сафронова, В.М. Ромаданов, А.А. Статуя, Моделирование работы электрических схем в Simulink. Применение операционных усилителей для фильтрации, усиления и генерации сигналов, СПб., 2007, 210 с.<http://hdl.handle.net/11701/5515>
- 2. Сергиенко А.Б. Цифровая обработка сигналов. СПб.: Питер, 2003
- 3. Черных И. В., Simulink: Инструмент моделирования динамических систем. http://matlab.exponenta.ru/simulink/book1/
- 4. Черных И. В., SimPowerSystems: Моделирование электротехнических устройств и систем в Simulink. http://matlab.exponenta.ru/simpower/book1/index.php